# **Pastry Ratio Helper**

https://pastry-ratio-helper.netlify.app/

# **Objectif**

Ça fait deux semaines que vous bavez devant votre feed Instagram qui vous présente inlassablement (et diaboliquement) la dernière pâtisserie trendy. La pâte sucrée cacao croustille à travers l'écran, le cœur caramel coule juste ce qu'il faut, le praliné semble parfait, la ganache a une texture soyeuse et brillante... Vous aussi, vous voulez la réaliser dans votre cuisine ! Y a pas de raison. Et miracle, Google vient de vous dénicher la recette de cette merveille. Il ne reste plus qu'à passer à l'action.

Mais, horreur et damnation, les quantités sont données pour 8 cercles à tarte de 8 cm de diamètre pour 2 cm de hauteur et vous n'avez que 6 cercles de 10 cm pour 2,5 cm de hauteur. Mince, c'est ballot… Comment allez-vous adapter les quantités ? Vous vous imaginez déjà vous plonger dans les cours de maths de 5e de votre fille et vous commencez à suer. Beaucoup. Vous aviez 18 en philo et 19 en anglais mais vous refusez de révéler votre moyenne de maths.

Laissez-moi immédiatement abréger votre calvaire. Il vous suffit de multiplier toutes les quantités par 1,46. Voilà, c'est tout.

Par exemple, si on prend la namelaka de l'entremets [Grand cru Haïti](https://thefrenchpatissier.com/entremets-chocolat-noir-grand-cru-haiti/) de The French Pâtissier, les quantités (arrondies) deviennent :

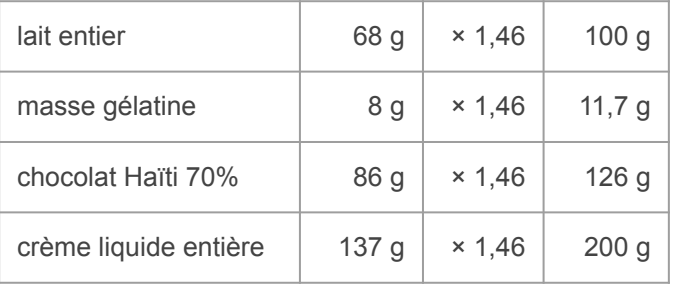

Et comment ai-je trouvé 1,46 ? Eh bien grâce à l'outil que je vous présente dans les pages suivantes et avec lequel vous allez facilement pouvoir calculer le coefficient par lequel multiplier toutes les quantités d'une recette pour passer d'un moule à un autre : passer d'un cercle de 18 cm à un cercle de 22 cm, passer d'un moule rectangulaire à un moule rond, etc.

# Moule rond vers moule rond

Exemple avec le [Fraisier](https://thefrenchpatissier.com/recette-fraisier/) de The French Pâtissier :

La recette indique un cercle de 18 cm de diamètre pour 6 cm de hauteur mais vous souhaitez utiliser un cercle de 16 cm de diamètre pour 4,5 de hauteur. Il suffit de multiplier toutes les quantités par **0,59**.

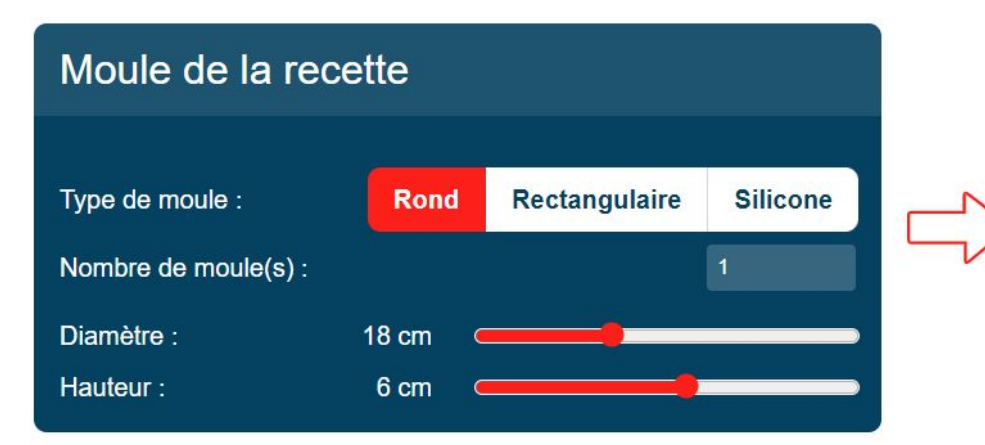

 $\Box$  Mon dessert a une pâte (tarte, flan, etc.)

Afficher les calculs détaillés

 $\vert 0.59 \vert_*^{\bullet}$ Multiplicateur de quantité :

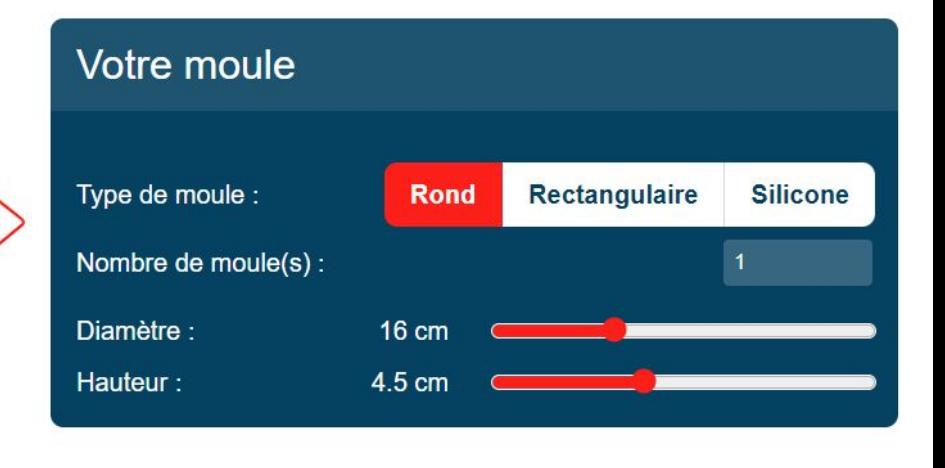

## Moule rectangulaire vers moule rond

Exemple avec l'entremets [Forêt noire délicieusement épicée](https://thefrenchpatissier.com/foret-noire-pimentee/) de The French Pâtissier :

La recette indique un rectangle de 28x10 cm pour 4,5 cm de hauteur mais vous souhaitez utiliser un cercle de 20 cm de diamètre pour 6 cm de hauteur. Il suffit de multiplier toutes les quantités par **1,50**.

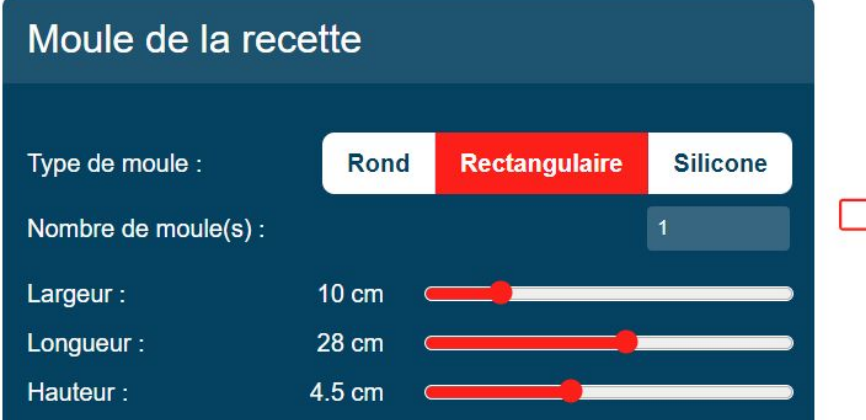

Mon dessert a une pâte (tarte, flan, etc.)

□ Afficher les calculs détaillés

Multiplicateur de quantité :

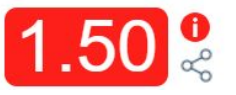

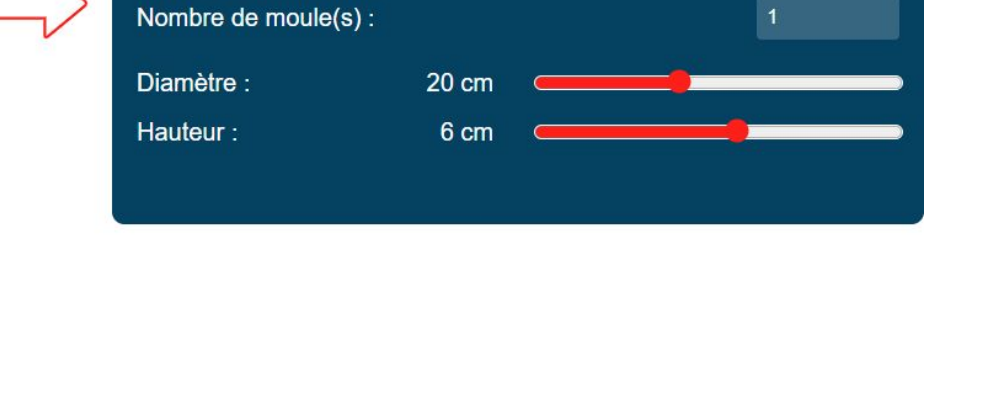

**Rond** 

**Rectangulaire** 

**Silicone** 

Lien vers cet exemple : <https://pastry-ratio-helper.netlify.app/?1-1-10-28-4.5-0&1-0-10-6-0>

Votre moule

Type de moule :

# Moule silicone vers moule rond [1/2]

Exemple avec l'entremets [Nuit blanche](https://thefrenchpatissier.com/entremets-cafe-noix-de-coco/) de The French Pâtissier :

La recette utilise le moule Sahara de Silikomart mais vous souhaitez utiliser un cercle de 18 cm de diamètre pour 4,5 cm de hauteur. Il suffit de multiplier toutes les quantités par **0,92**.

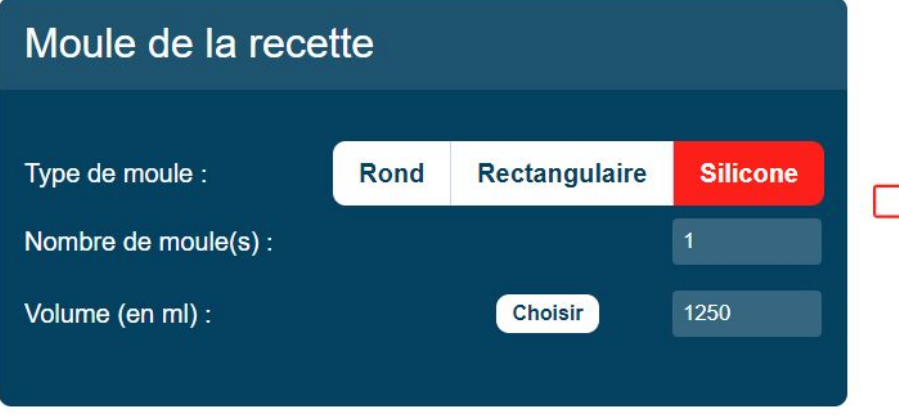

Mon dessert a une pâte (tarte, flan, etc.)

Afficher les calculs détaillés

Type de moule : **Rond Rectangulaire Silicone** Nombre de moule(s) : Diamètre : **18 cm** Hauteur: 4.5 cm

Multiplicateur de quantité :

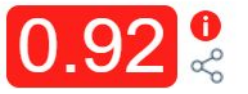

Votre moule

# Moule silicone vers moule rond [2/2]

Pour indiquer le moule silicone, vous avez deux possibilités. Soit vous connaissez le volume du moule (ici 1250 ml) et vous l'entres directement dans le champ "Volume", soit vous cliquer sur "Choisir" et vous sélectionnez le moule dans la liste comme ci-dessous :

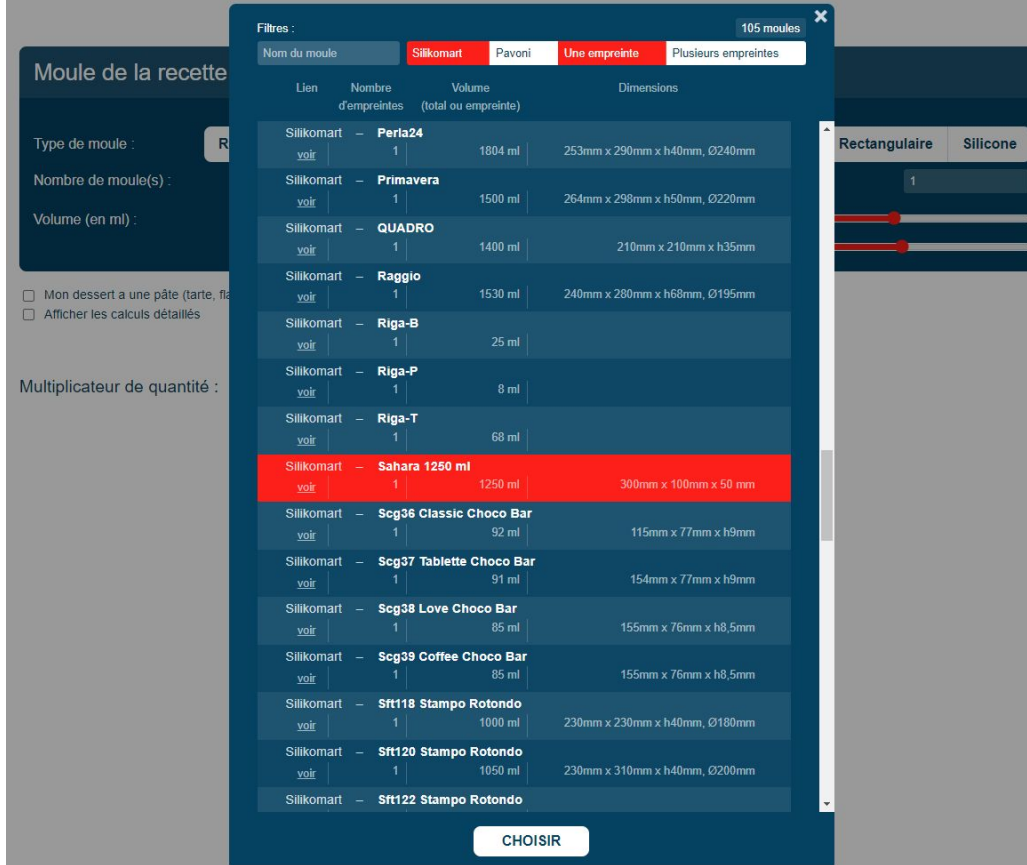

# Un seul moule rond vers plusieurs moules ronds

Exemple avec la tarte **Éclipse** de The French Pâtissier :

La recette indique un cercle de 22 cm pour 2 cm de hauteur mais vous souhaitez réaliser 6 tartelettes de 8 cm de diamètre pour 2 cm de hauteur. Il suffit de multiplier toutes les quantités par **0,79** pour l'intérieur et par 1,16 pour la pâte (cochez la case "Mon dessert à une pâte" pour faire apparaître le coefficient de la pâte).

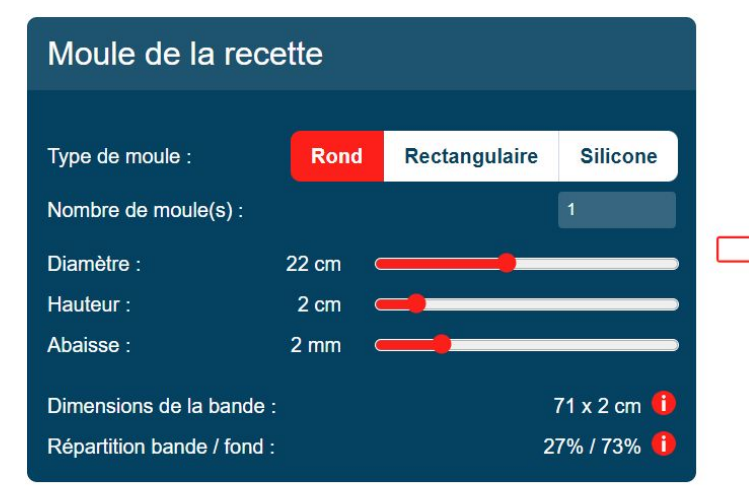

Mon dessert a une pâte (tarte, flan, etc.)

□ Afficher les calculs détaillés

Multiplicateur de quantité :

Multiplicateur de quantité pour la pâte :

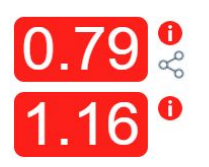

Votre moule Type de moule : Rond Rectangulaire **Silicone** Nombre de moule(s) : Diamètre : 8<sub>cm</sub> Hauteur:  $2<sub>cm</sub>$ Abaisse:  $2 \text{ mm}$  $27 \times 2$  cm  $(i)$ Dimensions de la bande : Répartition bande / fond : 50% / 50% **i** 

Lien vers cet exemple : <https://pastry-ratio-helper.netlify.app/?1-0-11-2-2&6-0-4-2-2>

# À propos de la pâte

Lorsque vous cochez la case "Mon dessert à une pâte", vous pouvez choisir l'épaisseur de l'abaisse et l'outil vous donne deux précieuses informations si vous utilisez le fameux fonçage par bande (non, ce n'est pas tricher !) :

- la dimension de la bande (augmentée d'un centimètre pour permettre la jonction)
- la répartition bande/fond pour vous permettre d'abaisser un pâton pour les bandes et un autre pour le fond

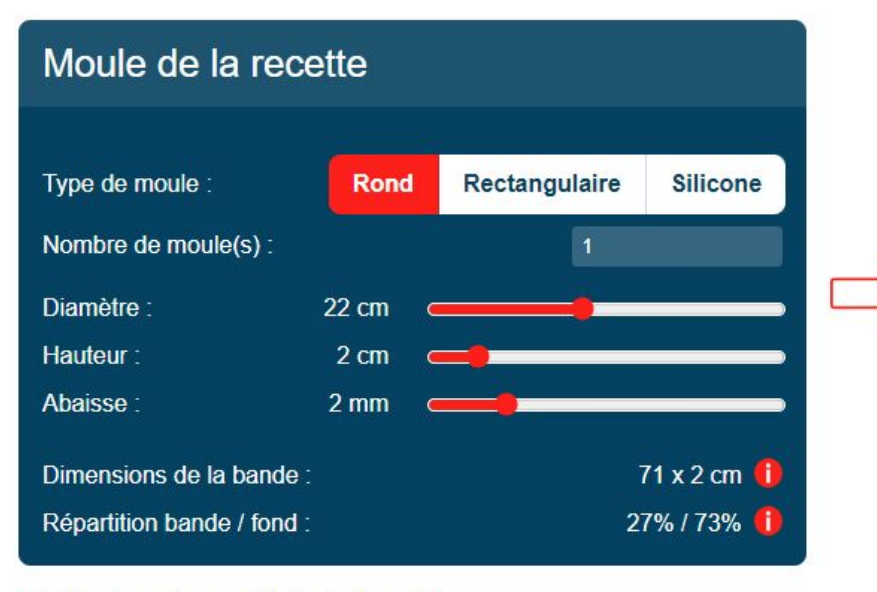

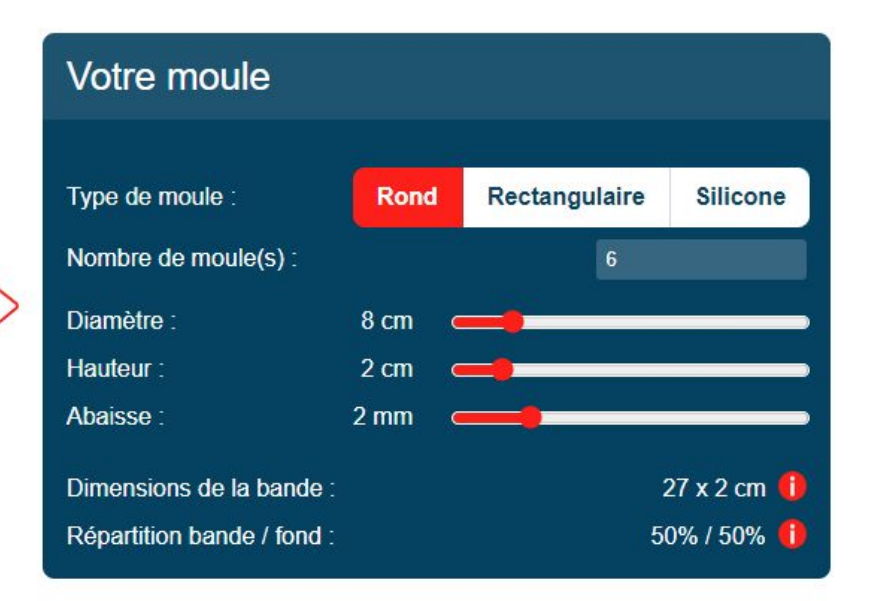

Mon dessert a une pâte (tarte, flan, etc.)

## Partage de résultat

Si vous souhaitez partager votre résultat avec d'autres personnes, il vous suffit de cliquer sur l'icône de partage (cf. ci-dessous). Cela copiera le lien vers votre résultat dans le presse-papier. Il ne vous restera plus qu'à coller ce lien où vous le désirez : dans un e-mail, sur Facebook, etc.

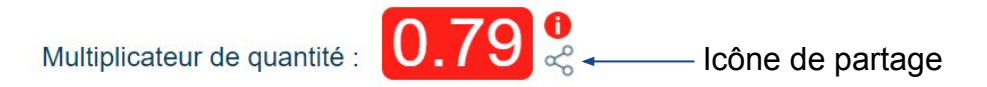

# Utilisation hors navigateur

Cet outil est également utilisable sans internet, hors de votre navigateur, comme une application classique. Vous pouvez ainsi l'installer et le lancer via un icône sur votre bureau ou dans la barre de tâches. Et cela fonctionne sur votre ordinateur, tablette ou mobile !

### 1. Sur un ordinateur

Pour installer cette application à partir du navigateur Chrome, naviguez sur la page<https://pastry-ratio-helper.netlify.app> puis cliquez sur le bouton entouré en rouge ci-dessous, qui se trouve à droite dans la barre d'adresse :

Cliquez ensuite sur le bouton "Installer" :

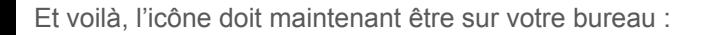

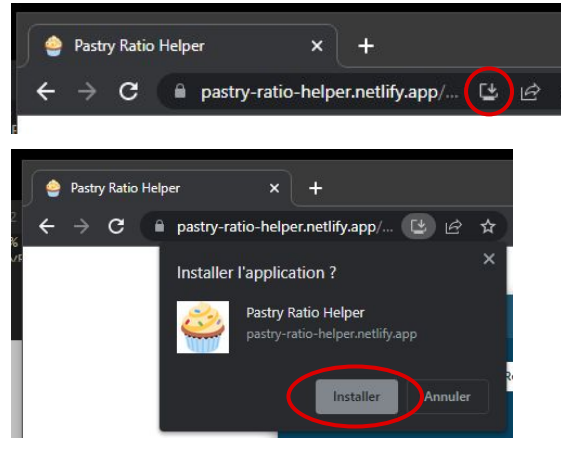

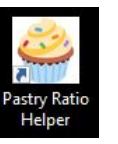

À partir de cet instant, il vous suffit de double-cliquer dessus pour lancer l'outil. Plus besoin d'ouvrir votre navigateur, et même plus besoin d'internet !

# Utilisation hors navigateur

### 2. Sur une tablette ou un mobile

Pour installer cette application, vous devez naviguer sur la page<https://pastry-ratio-helper.netlify.app>dans le navigateur de votre tablette/mobile. Attention, sur iPad et iPhone, il faut impérativement utiliser Safari (c'est une limitation d'Apple). Touchez le bouton entouré entouré en rouge ci-dessous, qui se trouve tout en bas de l'écran. Touchez ensuite "Sur l'écran d'accueil". Saisissez le nom que vous voulez et touchez "Ajouter".

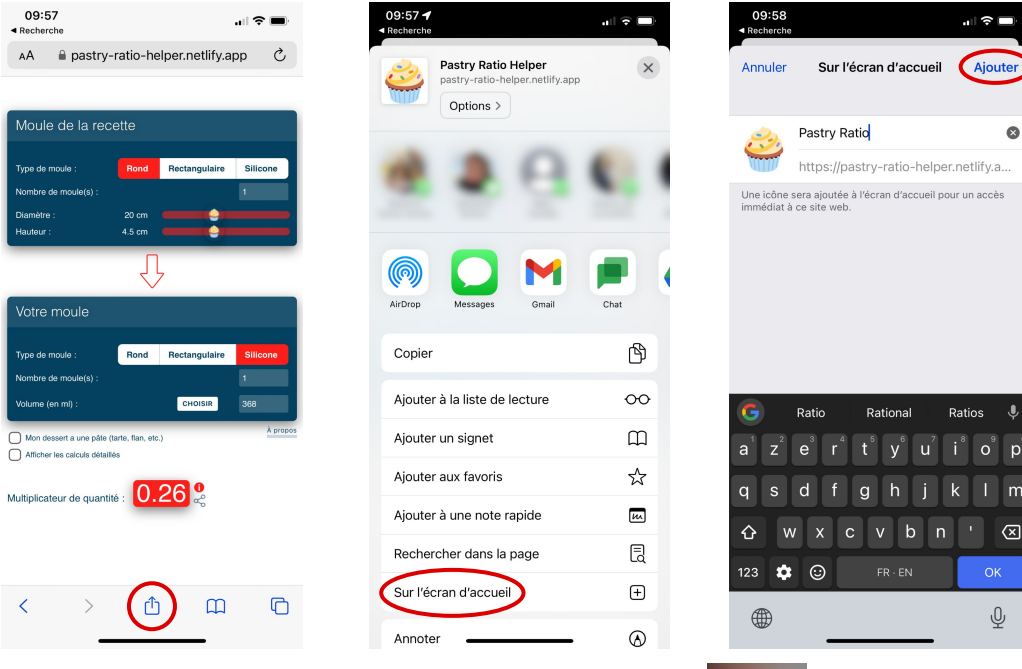

Et voilà, vous avez maintenant accès à l'application directement depuis votre écran d'accueil.

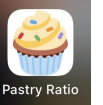